## **JAK URUCHOMIĆ KAMELEON.SQL DOMYŚLNY SERVER SYNCHRONIZACJI Z PORTALEM B2B**

W sieci LAN nie jest wskazane, aby dla instalacji posiadającej licencję KAMELEON.B2B wszystkie komputery w tym samym czasie sprawdzały stan portalu B2B (tworzymy niepotrzebny transfer "upload / download" w dostępie do Internetu). Dlatego w Parametrach Podatnika -> B2B / WWW w sekcji parametrów jak na poniższym zrzucie,

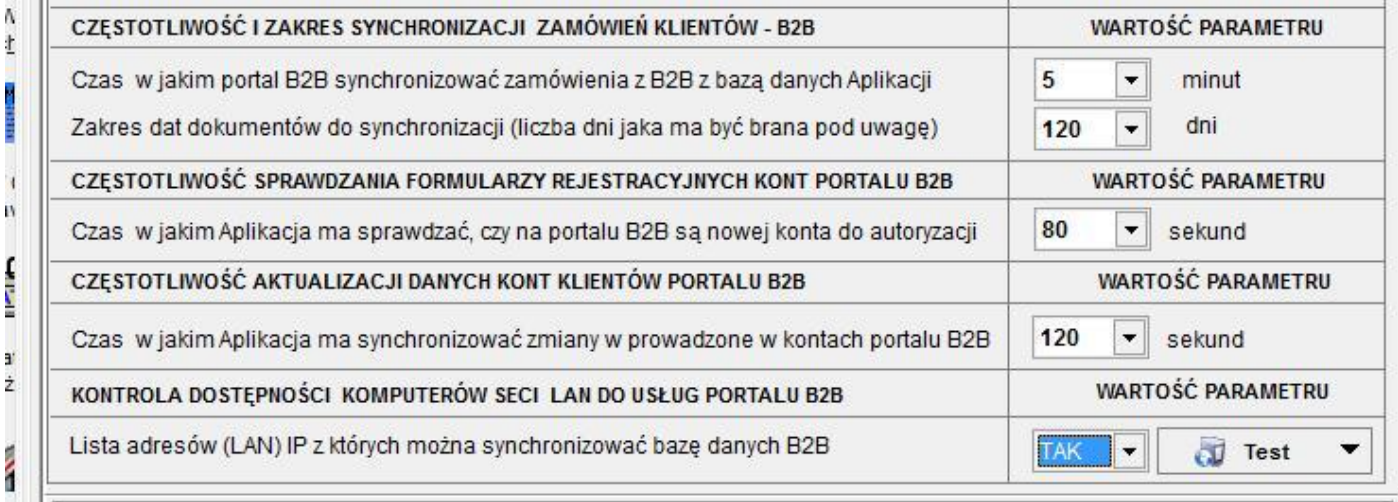

Należy włączyć kontrolę adresów IP w sieci LAN (włączenie tej opcji spowoduje, że tylko komputery o adresach IP będą mogły wymieniać dane z portalem B2B). Takie rozwiązanie jest optymalne i jedynie słuszne, co oczywiście prowadzi do wniosku, że w sieci LAN jeden komputer przeznaczony do synchronizowania danych z portalem B2B musi być zawsze uruchomiony (ale przecież serwer sieci LAN jest zawsze uruchomiony, więc powinnyśmy synchronizację danych pomiędzy LAN i B2B pozostawić na jego "barkach").

W takim przypadku, gdy KAMELEON.SQL na serwerze sieci LAN (myślimy tutaj o serwerze opartym na Windows) powinien być uruchomiony z kontrolą przez przypadkowym jego zamknięciem , możemy wywołać program z parametrem –b

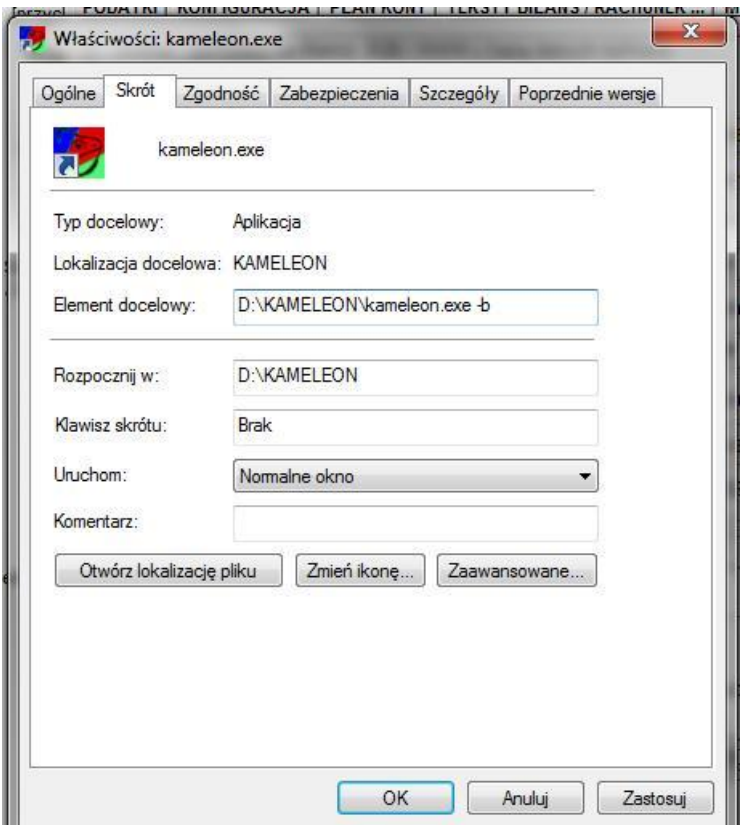

Próba zamknięcia Aplikacji wywołanej z tym parametrem będzie skutkować poniższym komunikatem.

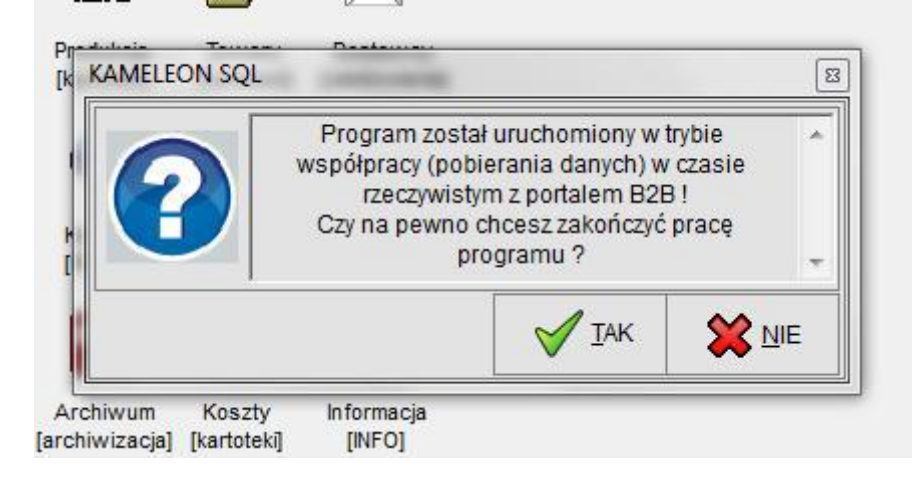

Możliwe jest również wywołanie programu z parametrem –br , co skutkuje dodatkowo nie ładowaniem przez program elementów graficznych (logo i tło nie są ładowane). Parametr –br powinien być używany gdy korzystamy z programu łącząc się w sesjach terminalowych.